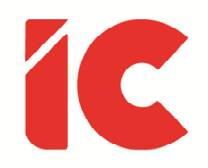

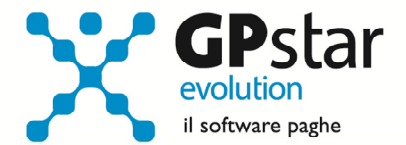

## **GPSTAR evolution**

Aggiornamento Ver. 08.55.0 del 20/05/2020

> Non è l'azienda che paga i salari. L'azienda semplicemente maneggia il denaro. È il cliente che paga i salari.

> > Henry Ford

IC Software S.r.l.

Via Napoli, 155 - 80013 Casalnuovo di Napoli (NA) P.IVA: 01421541218 - CF: 05409680633 - I REA: 440890/87 - Napoli Tel.: +39 081. 844 43 06 - Fax: +39 081. 844 41 12 - Email: info@icsoftware.it

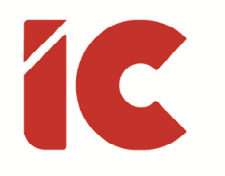

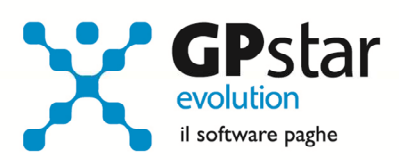

## **INDICE**

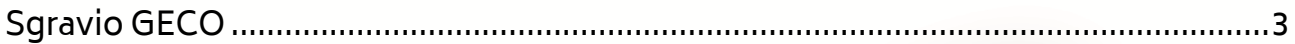

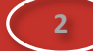

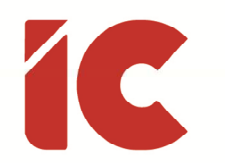

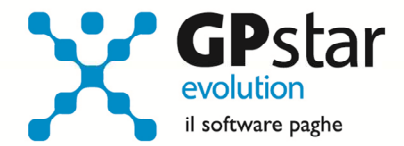

## Sgravio GECO

L'INPS con la circolare numero 57 del 28/04/2020, ha fornito le istruzioni operative in merito all'esonero contributivo per le assunzioni con contratto di lavoro a tempo indeterminato, effettuate negli anni 2019 e 2020, di giovani fino a trentacinque anni di età ai sensi dell'articolo 1, comma 10, della legge 27 dicembre 2019, n. 160.

Per attivare la gestione in procedura, procedere come di seguito:

- Accedere alla scheda del dipendente (C01)
- Selezionare il dipendente
- Posizionarsi nella pagina [Agevolazione 2]
- Selezionare lo sgravio interessato

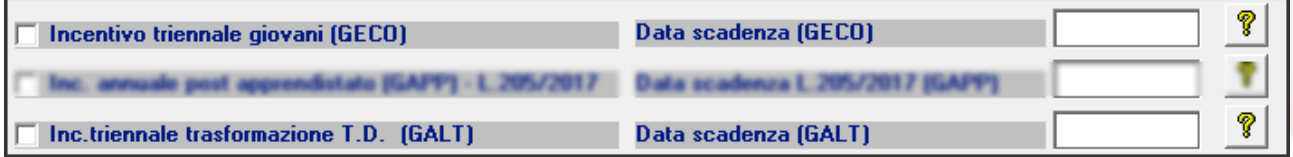

Per calcolare eventuali arretrati procedere come di seguito:

- Accedere al cedolino
- Inserire la voce 9516 per il GECO o la voce 9517 per il GALT (vedi inserimento voce occasionale)

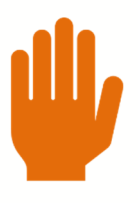

Si precisa che è necessario inserire tante voci quanti sono i mesi da recuperare.

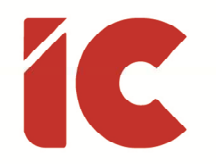

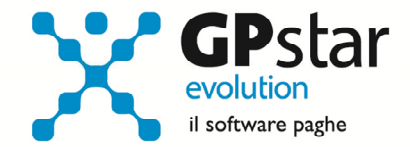

## Inserimento voce occasionale:

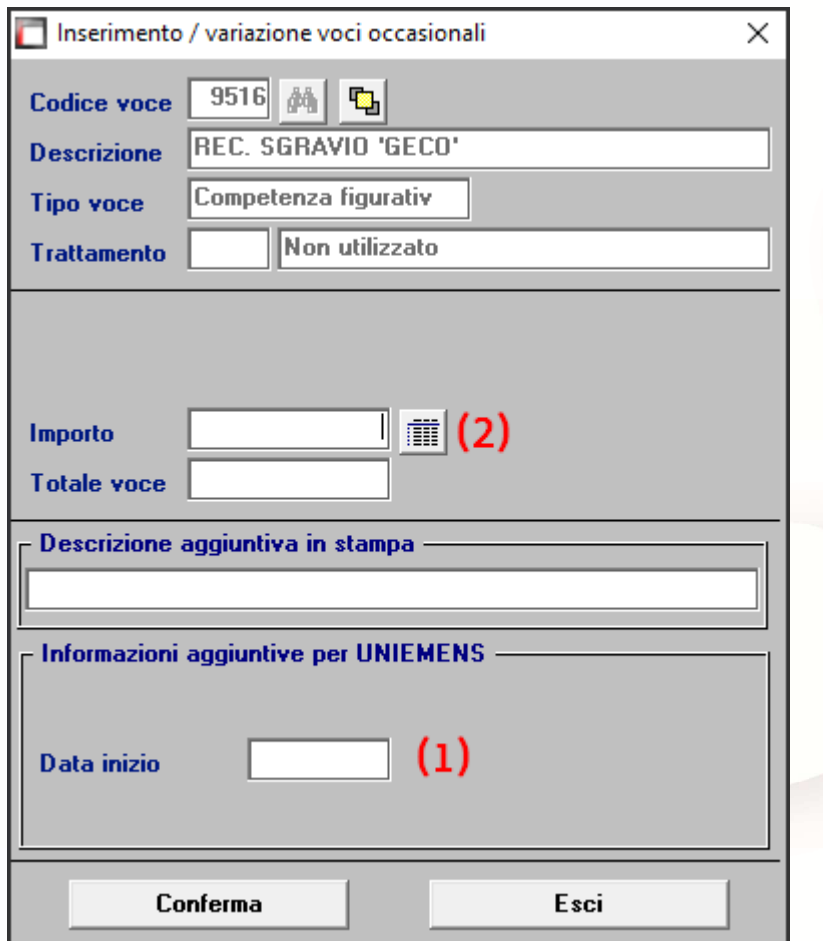

- (1) Indicare il periodo di riferimento dello sgravio arretrato
- (2) Cliccare sul tasto per far calcolare l'importo alla procedura, o in alternativa indicare l'importo da recuperare

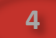